## **Anleitung, um die SZ als Tageszeitung zu lesen**

Klicken Sie auf unseren Webseiten (https://www.sbnd.de/recherche/tageszeitungen/) auf den Button "Externer Zugang".

## Süddeutsche Zeitung

Süddeutsche Zeitung

Vefügbar ab 1992

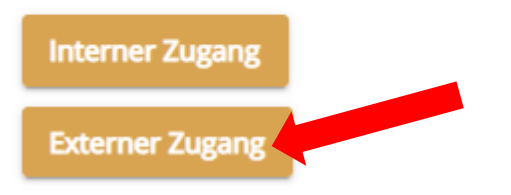

Melden Sie sich mit Ihrer Benutzernummer (zu finden auf Ihrem Benutzerausweis für die Staatliche Bibliothek Neuburg) und der zugehörigen OPAC-Pin an.

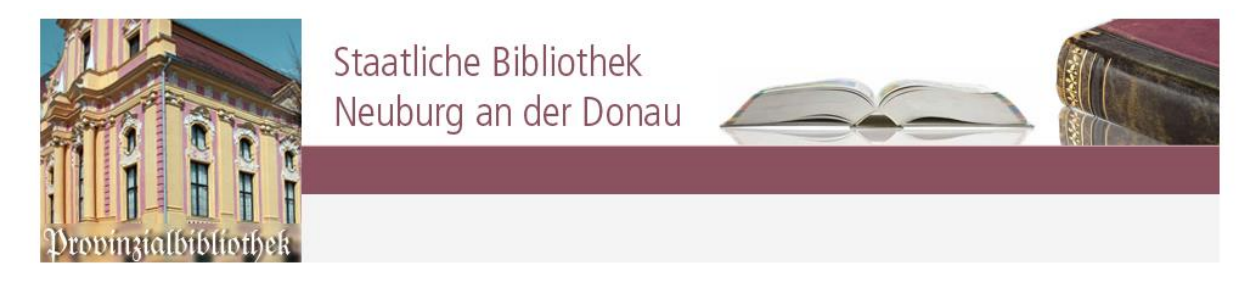

Mit dieser Anmeldung am EZProxy-Server können Sie die lizenzierten Datenbanken, E-Books und E-Journals der Staatlichen Bibliothek Neuburg nutzen.

Sie benötigen dazu Ihre Bibliothekskennung der Staatlichen Bibliothek Neuburg.

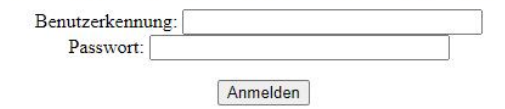

## Wechseln Sie auf die Seite des Archivs der Süddeutschen Zeitung.

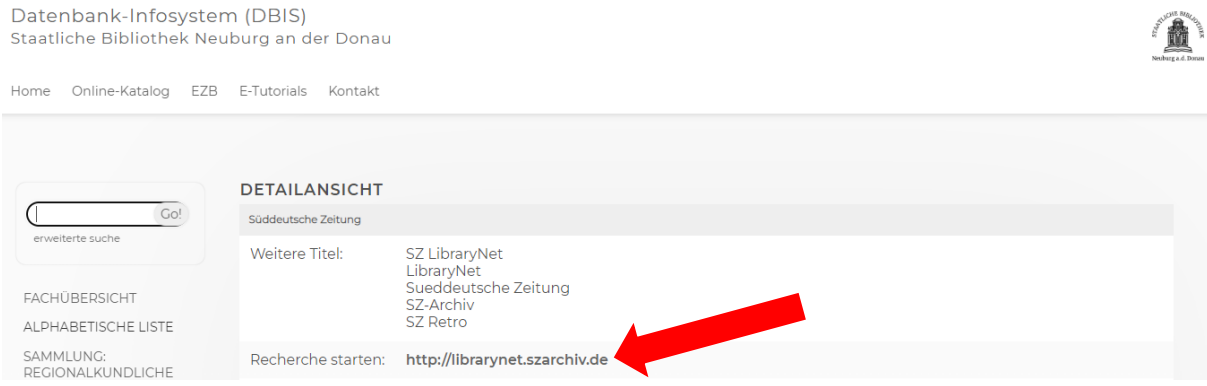

Sie können nun das Archiv gezielt nach einzelnen Artikeln durchsuchen oder über "Ganzseiten" die Zeitung in digitaler Form lesen.

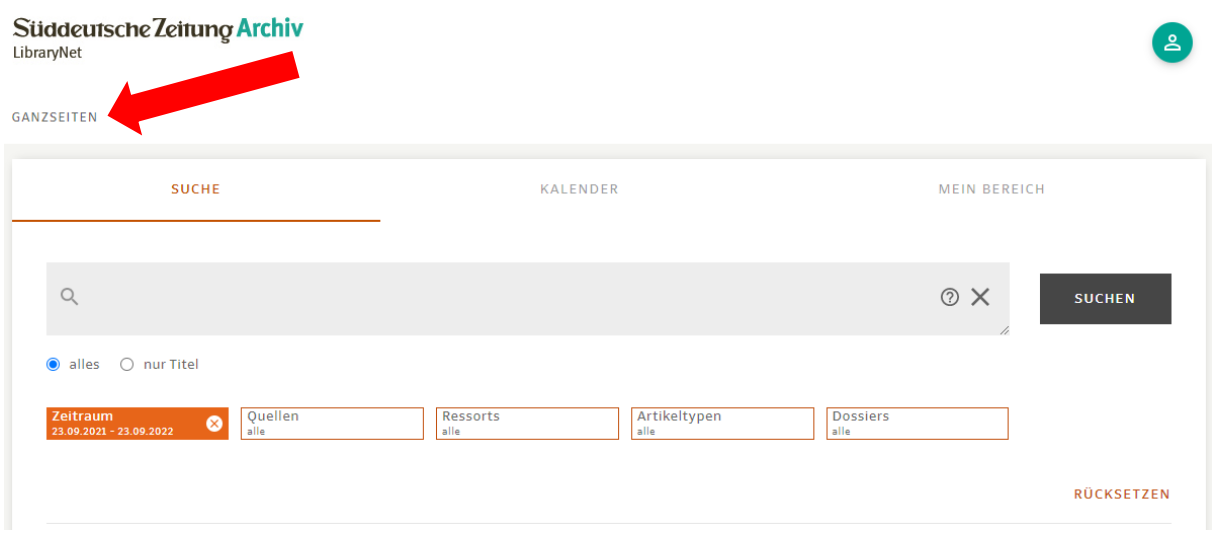

Wählen Sie den gewünschten Tag und die gewünschte Ausgabe.

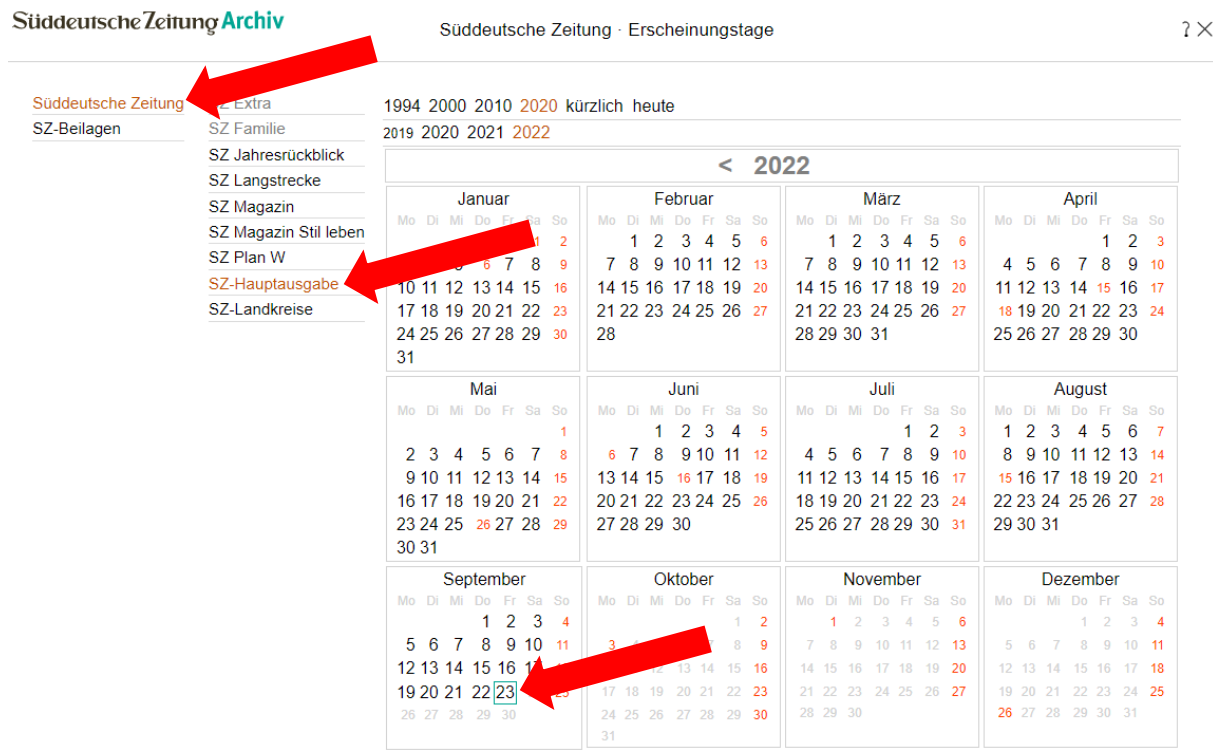

## Viel Spaß beim Lesen!

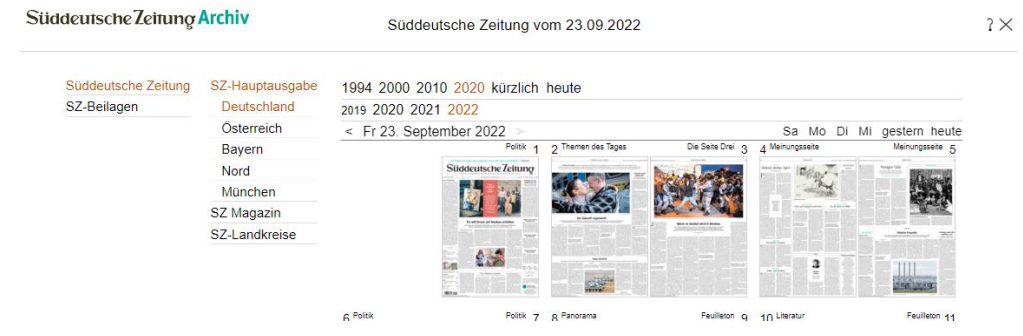